#### **Лабораторная работа №1 (для одной группы) «Изучение принципов работ с документами большого объема в текстовом редакторе Word»**

- 1. Для документа задать параметры страниц, абзацев, символов. Вставить нумерацию страниц.
- 2. Применить к части документа готовые стили (например, стили заголовков). Самостоятельно создать новый стиль со своими параметрами форматирования.
- 3. Готовый документ разделить на разделы (каждый раздел оформить в виде вложенного документа). Для одного из разделов изменить параметры страниц (например, на титульных листах убрать нумерацию страниц).
- 4. В документе задать колонтитулы. Для четных страниц в колонтитул вставить название раздела, для нечетных – название документа.
- 5. Вставить в документ несколько рисунков и таблиц. Одну из таблиц расположить т. о., чтобы потребовалось перенести заголовки таблицы на следующую страницу (включить соответствующую функцию Word). Автоматически пронумеровать таблицы и рисунки.
- 6. Вставить в текст документа списки (нумерованные, маркированные, иерархические).
- 7. Вставить в текст документа сноски (двух видов).
- 8. В конец документа вставить предметный указатель для используемых терминов.
- 9. Разбить часть текста на колонки.
- 10. Добавить оглавление, в которое включить перечень таблиц и иллюстраций.
- 11. Создать макрос.
- 12. Продемонстрировать возможности технологии OLE (связь и внедрение).

Обмен данными между приложениями Windows

#### Три вида обмена данными

- Статическое копирование
- Внедрение
- Связывание

### Внедрение объектов

#### Документ1 - Microsoft Word 雪 Правка Вид Вставка Формат Сервис Таблица Файл

 $\omega$  $\overline{\phantom{a}}$ 

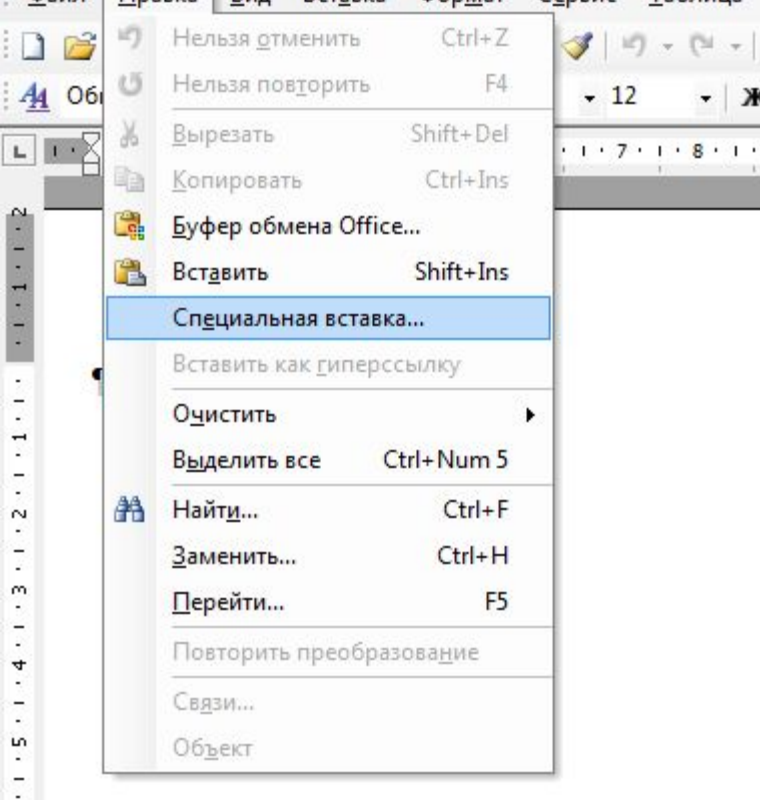

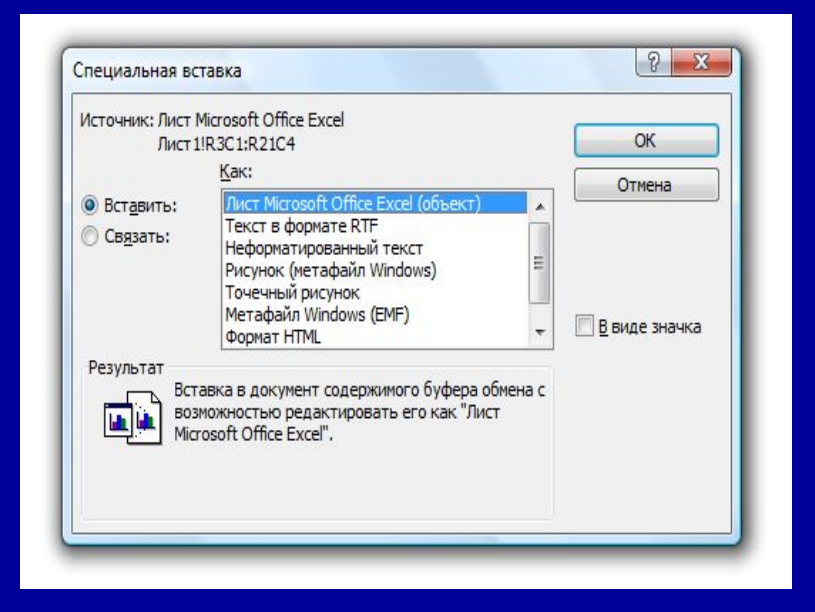

### Связывание объектов

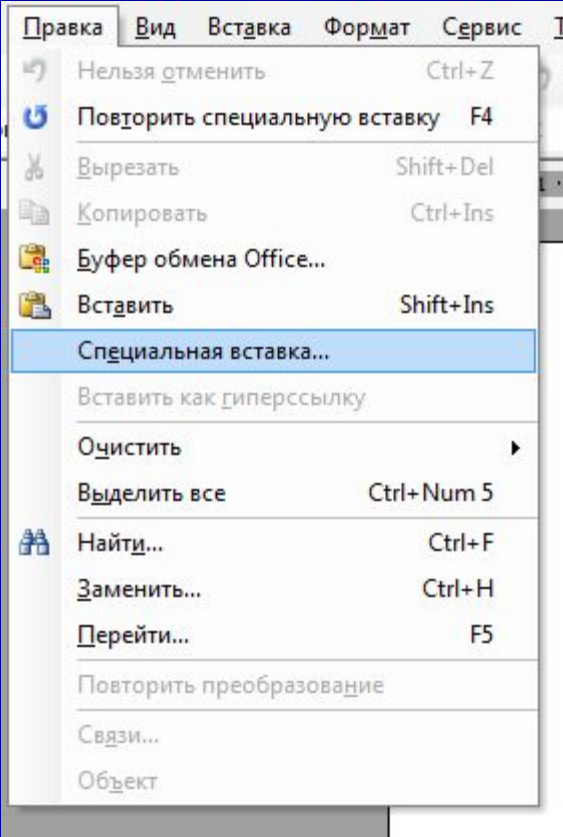

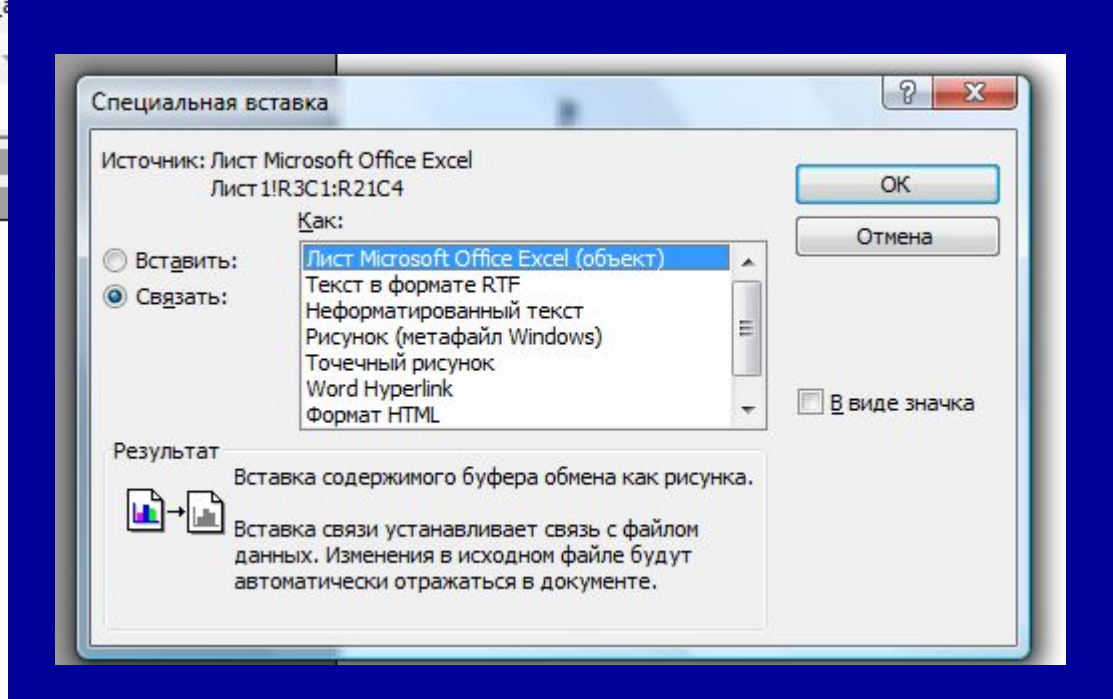

# WinWord

### Общий вид окна Word

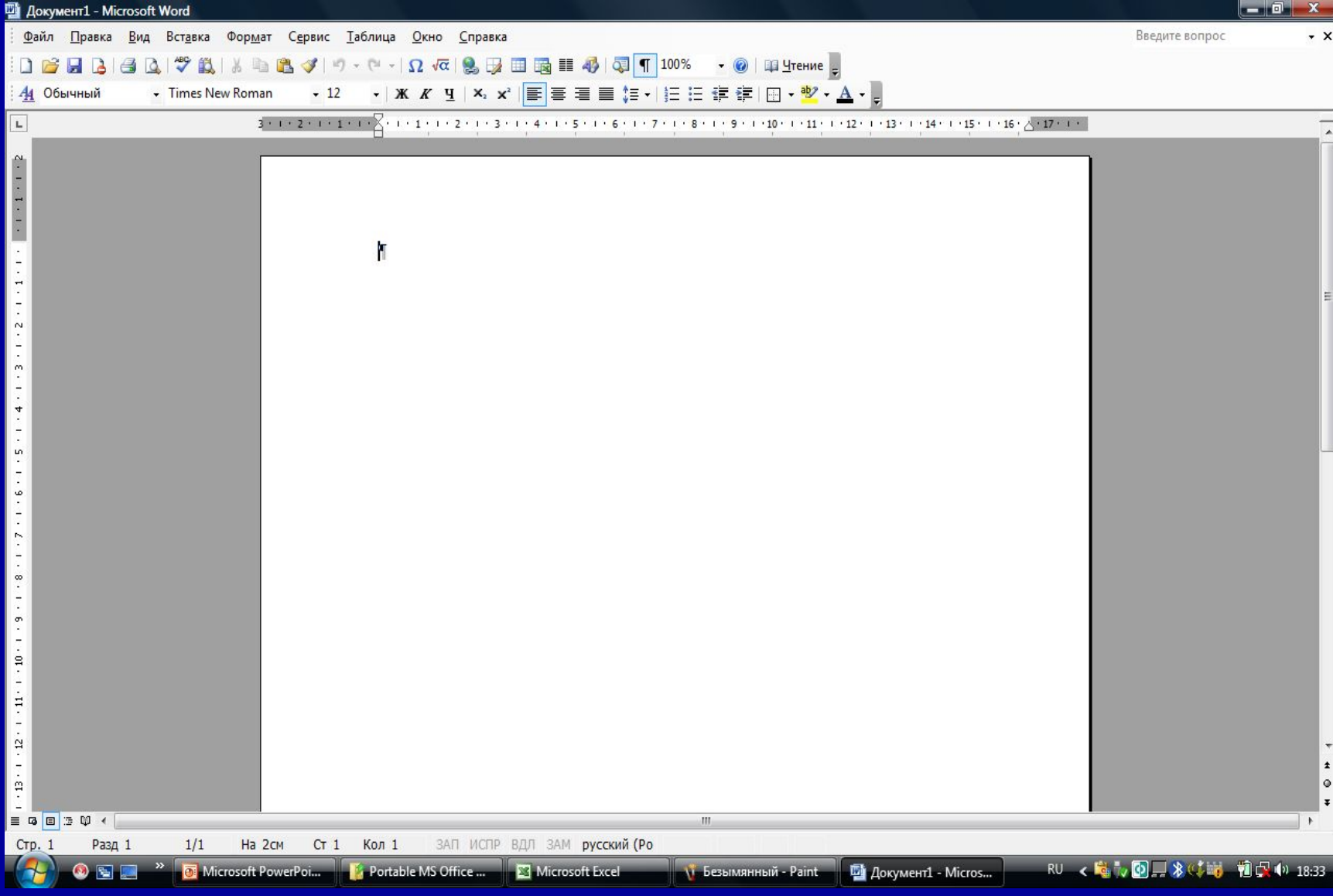

#### Работа с панелями инструментов

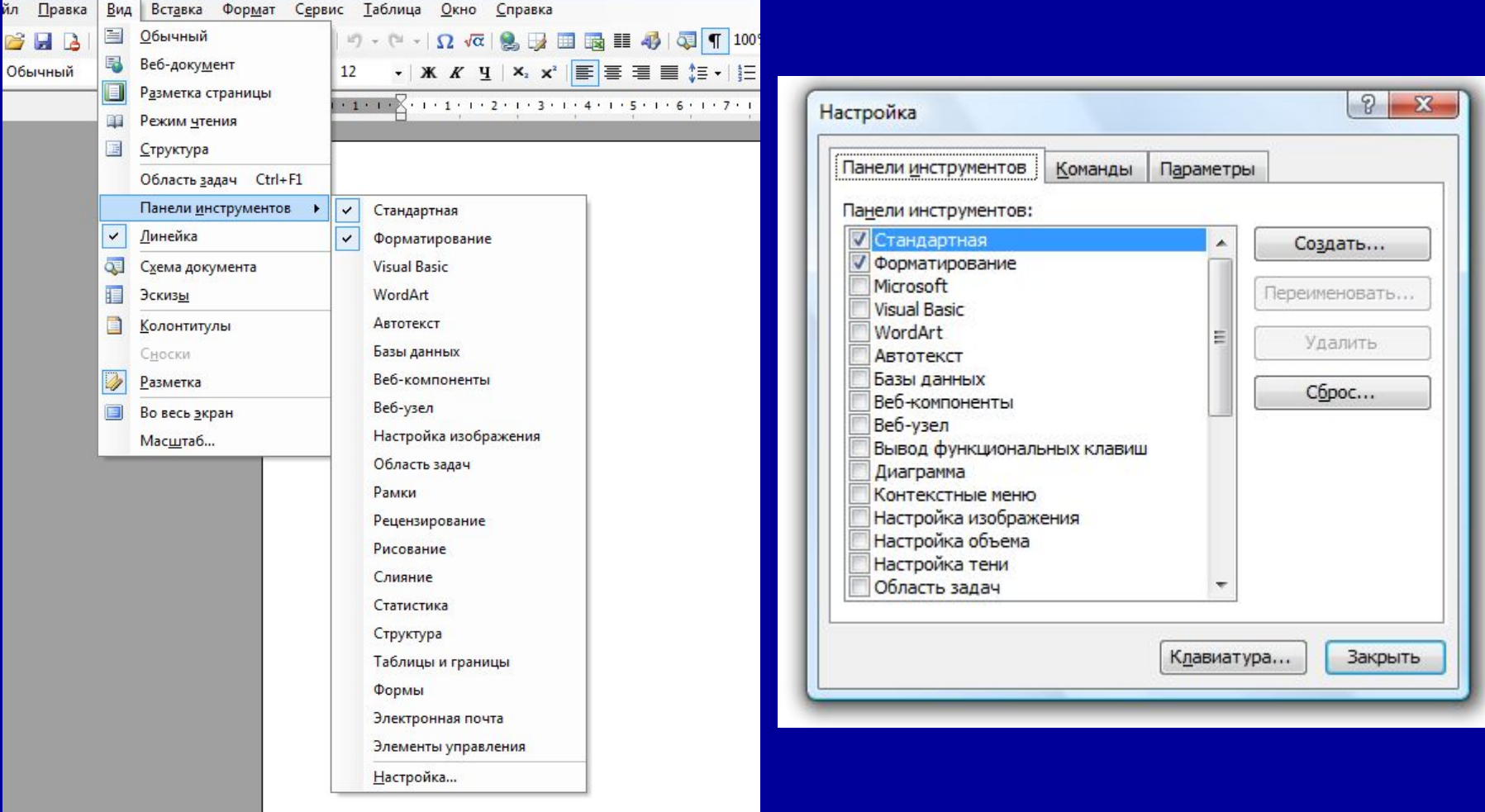

### Работа с линейками

### Горизонтальная линейка

Задание отступа первой строки

Изменение правого отступа всех строк абзаца

Создание абзацного выступа

Задание левого отступа для абзаца

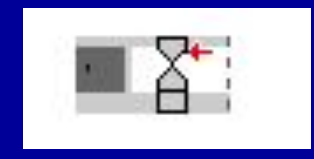

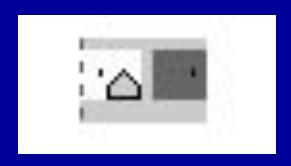

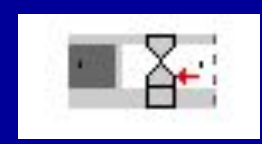

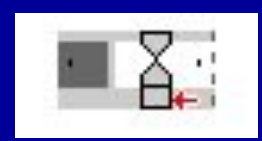

## Вертикальная линейка

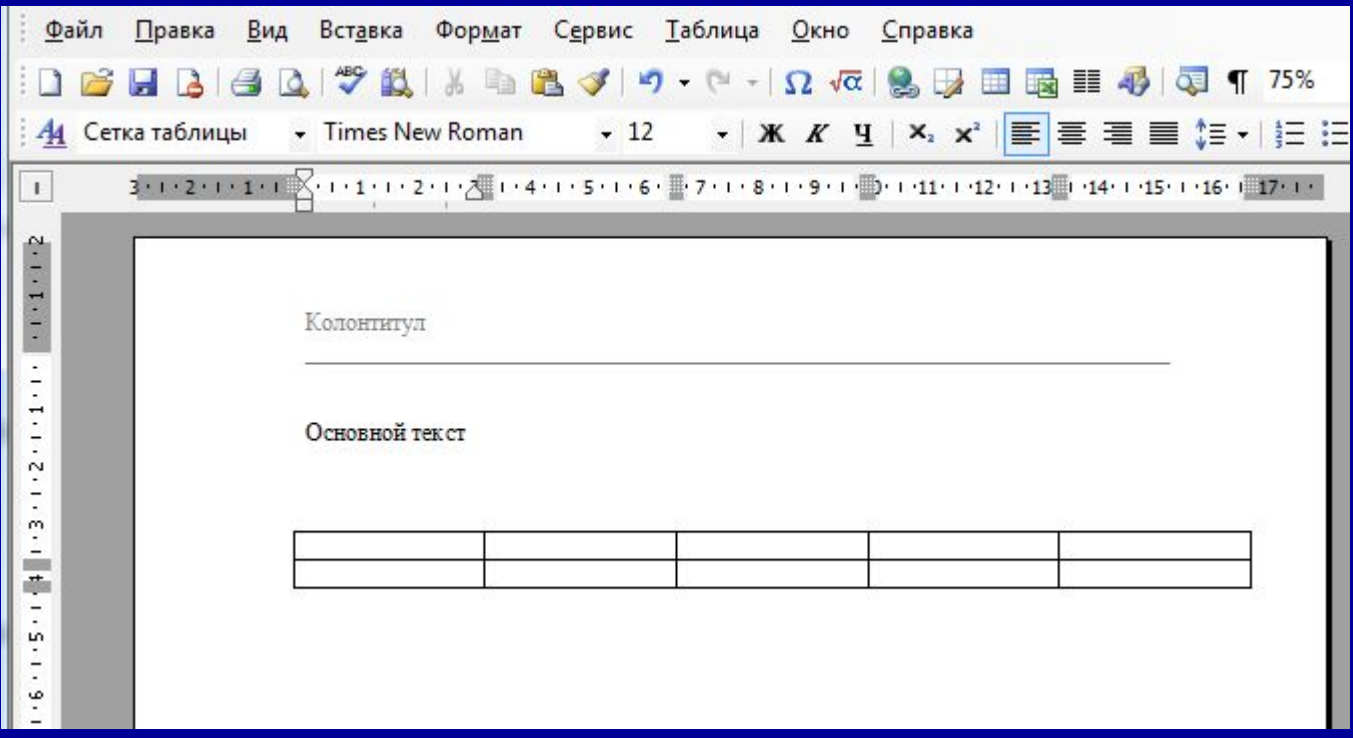

#### Индикаторы строки состояния

ЗАП – режим записи макросов ИСПР – режим редакторской правки ВДЛ – расширенное выделение КОЛ – режим выделения колонок ЗАМ – режим замены

### Режимы работы с документом

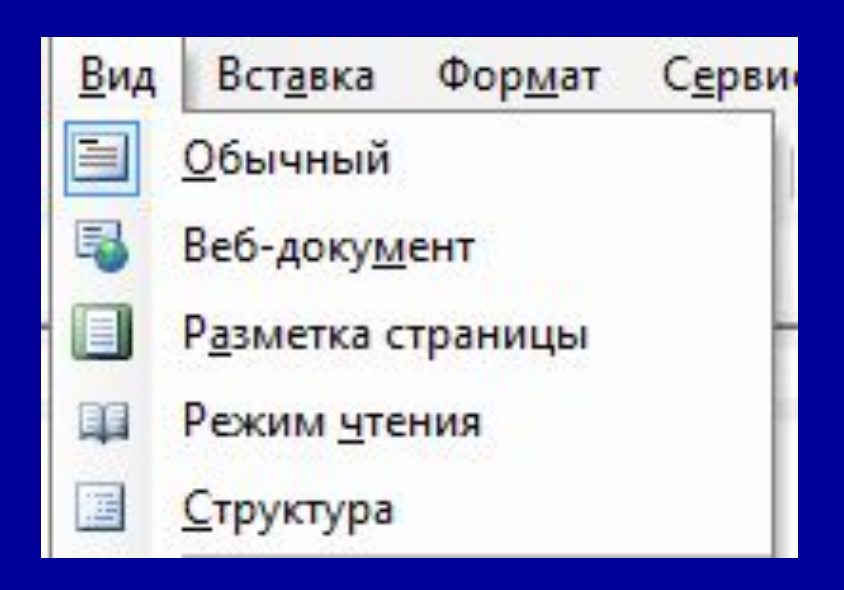

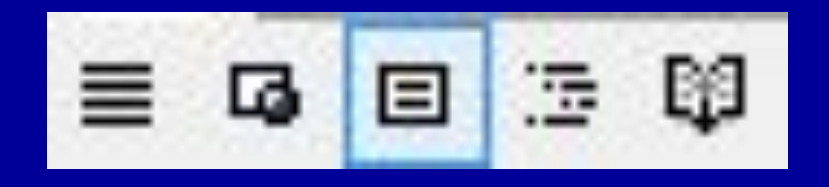

### Обработка текста

- 1. Редактирование
- 2. Форматирование

# Форматирование текста

#### Стилевое форматирование текста

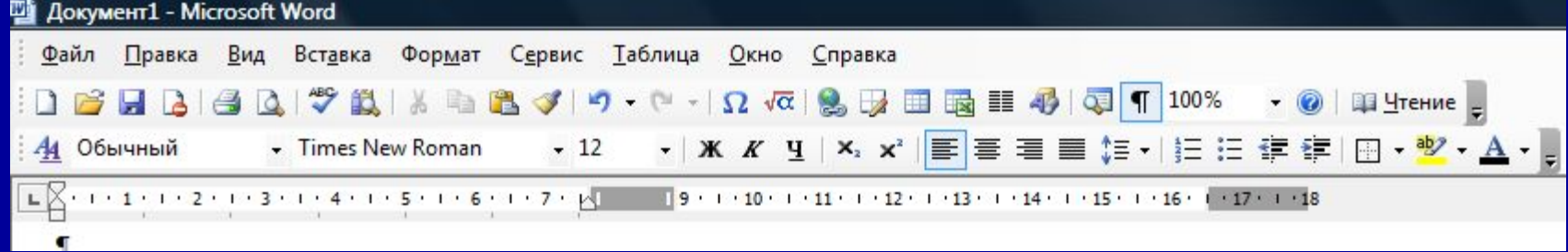

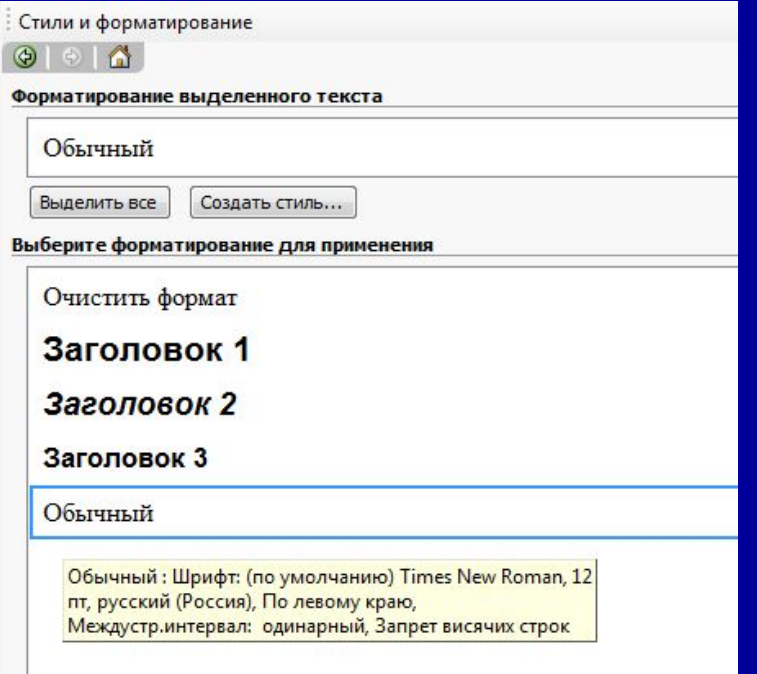

### Создание собственного стиля

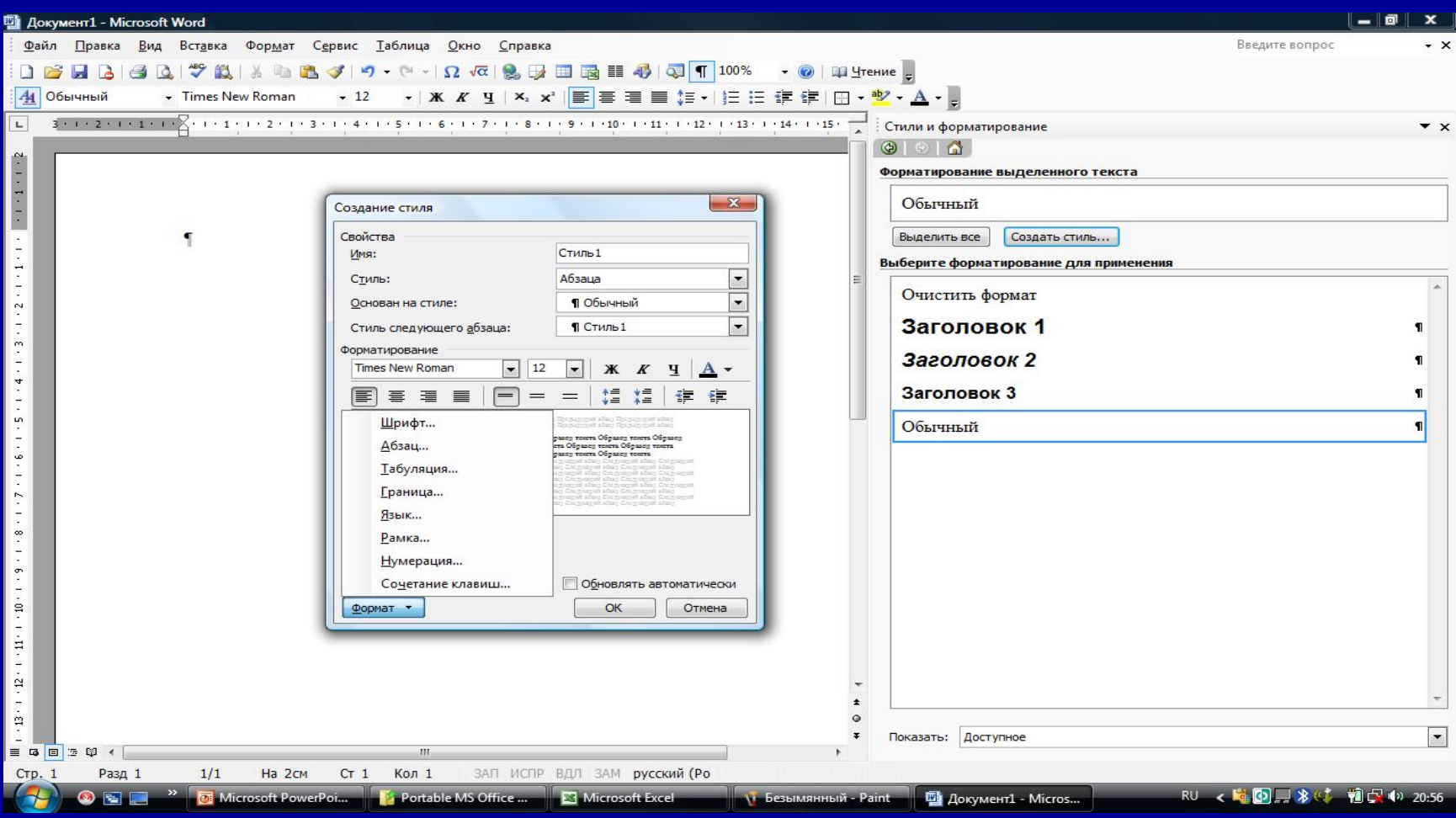

### Прямое форматирование текста

### 1. Задание параметров страниц

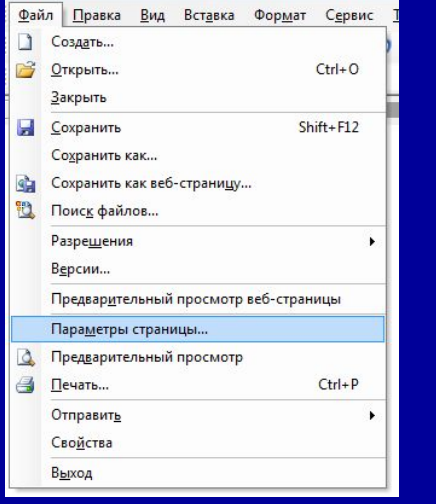

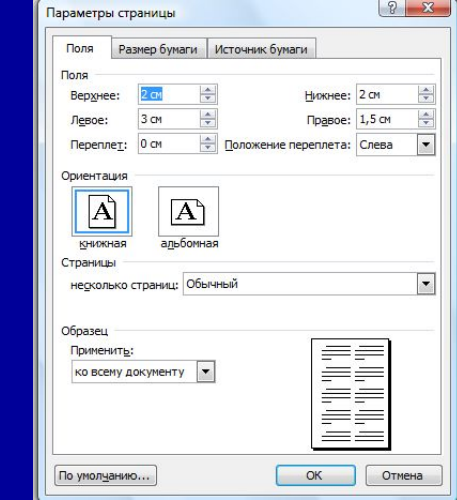

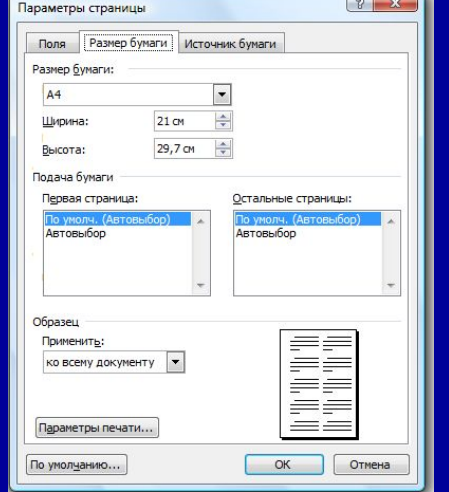

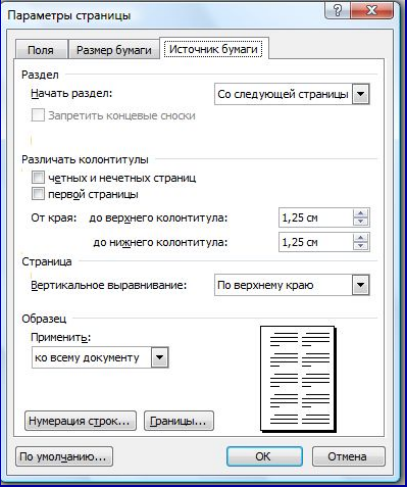

### 2. Задание параметров абзацев

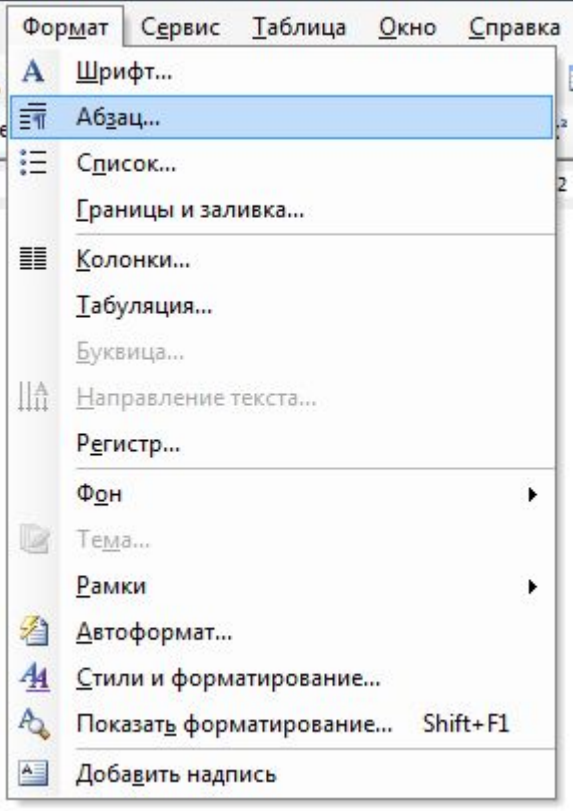

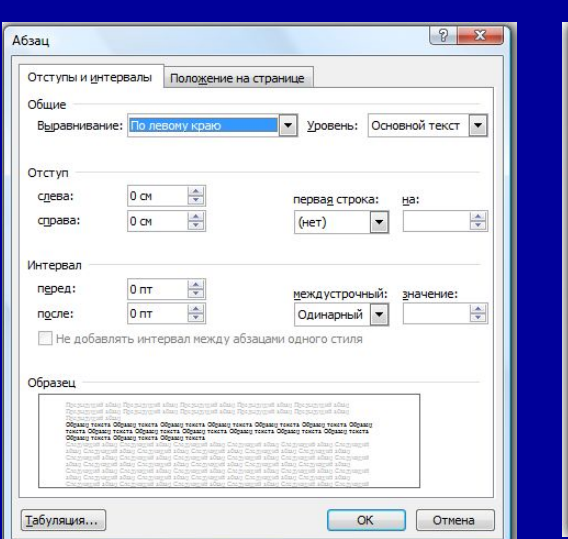

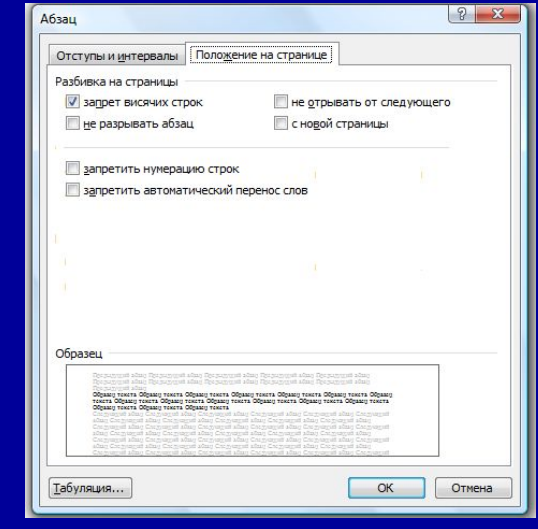

### Работа со списками

**DIACOL** 

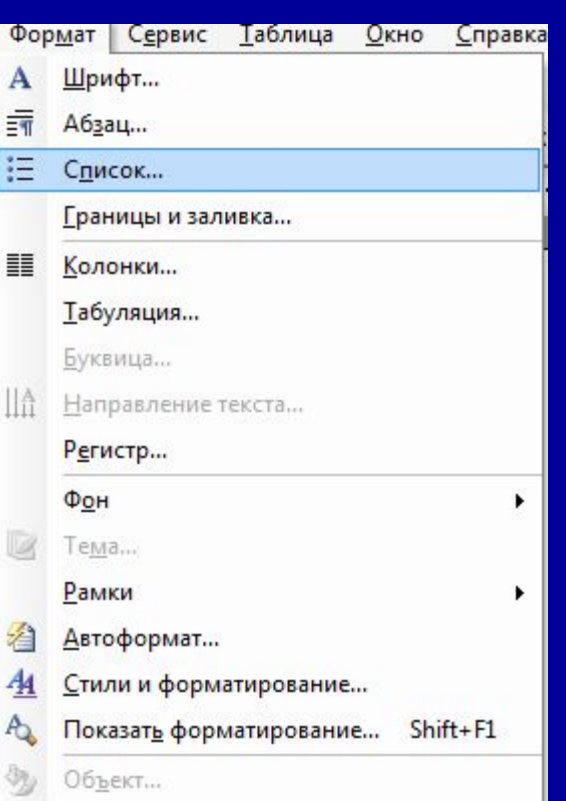

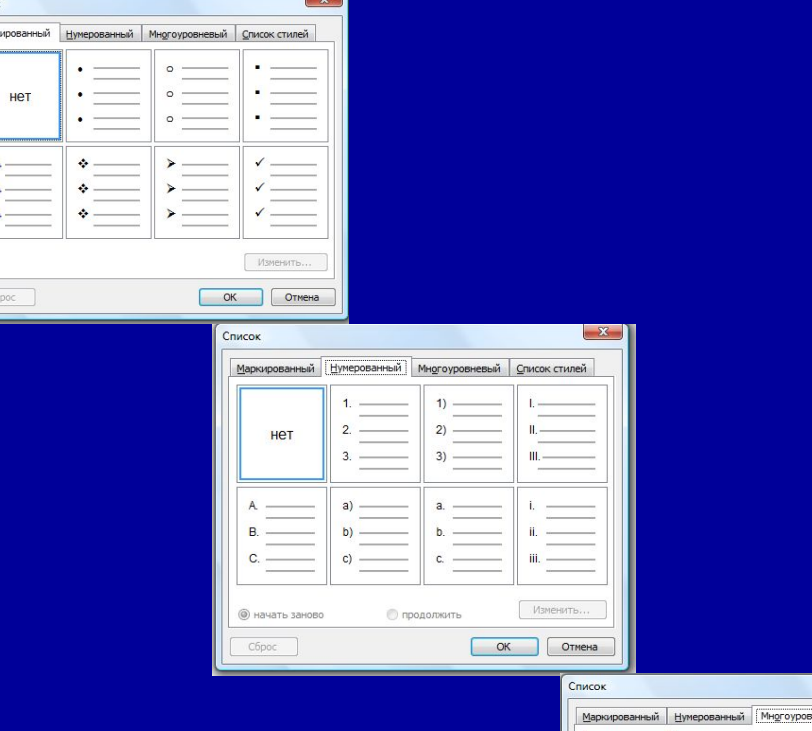

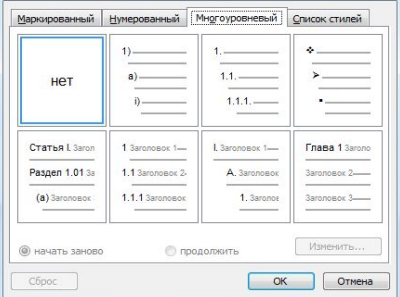

 $-52$ 

#### Создание иерархического списка

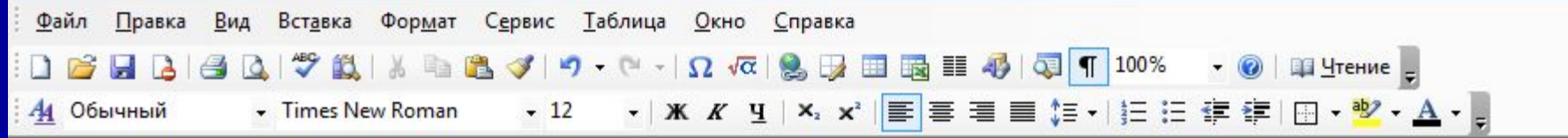

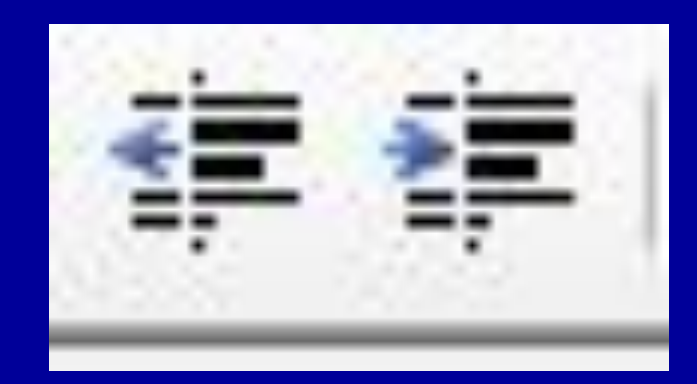

### 3. Задание параметров символов

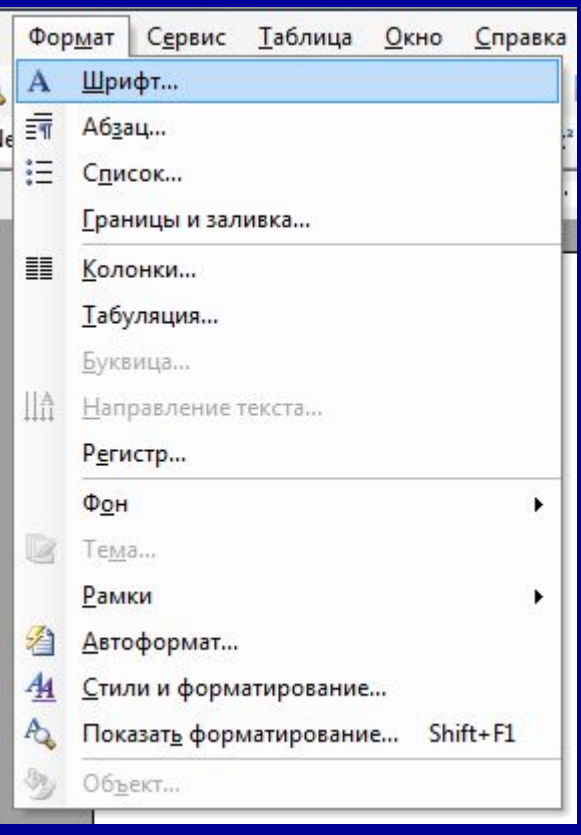

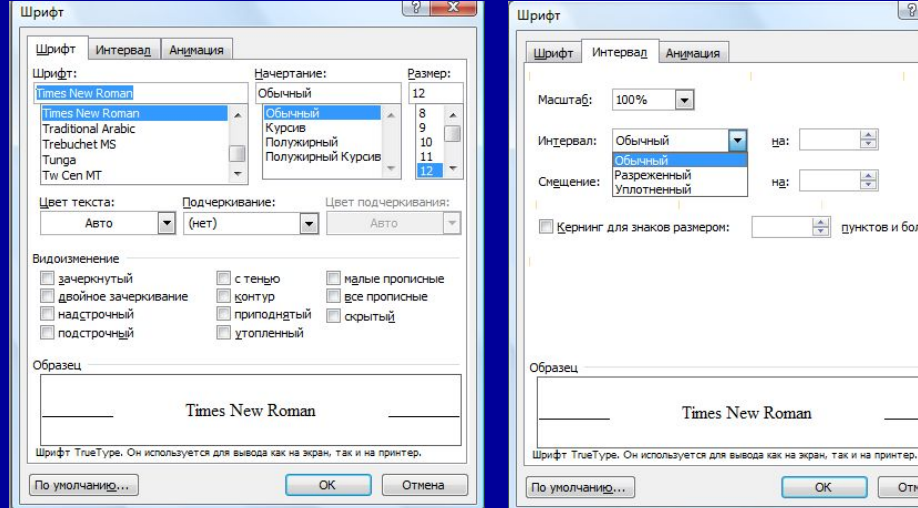

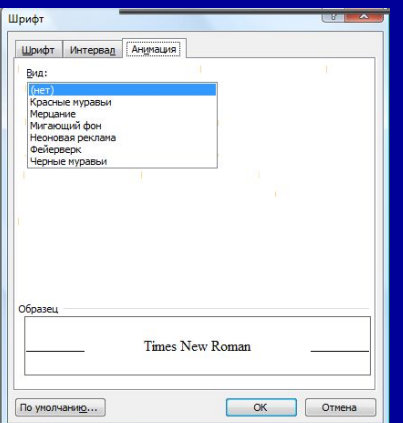

 $\begin{array}{|c|c|c|c|c|}\hline \circ & \mathbf{x} \end{array}$ 

 $\frac{\Delta}{\pi}$ 

수

⇒ пунктов и более

 $\vert$ 

F

Times New Roman

 $OK$ 

Отмена

Ha:

# DTP-возможности Word (DTP – DeskTop Publishing)

#### Верстка текста в несколько колонок

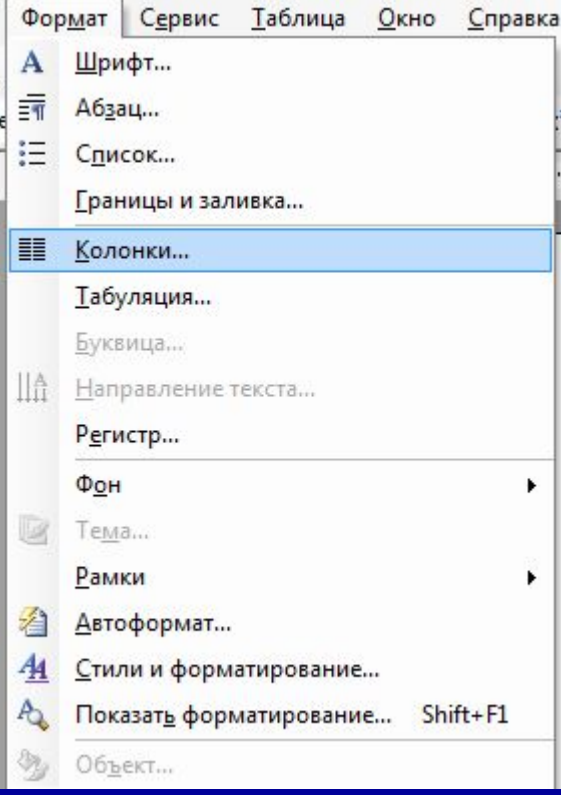

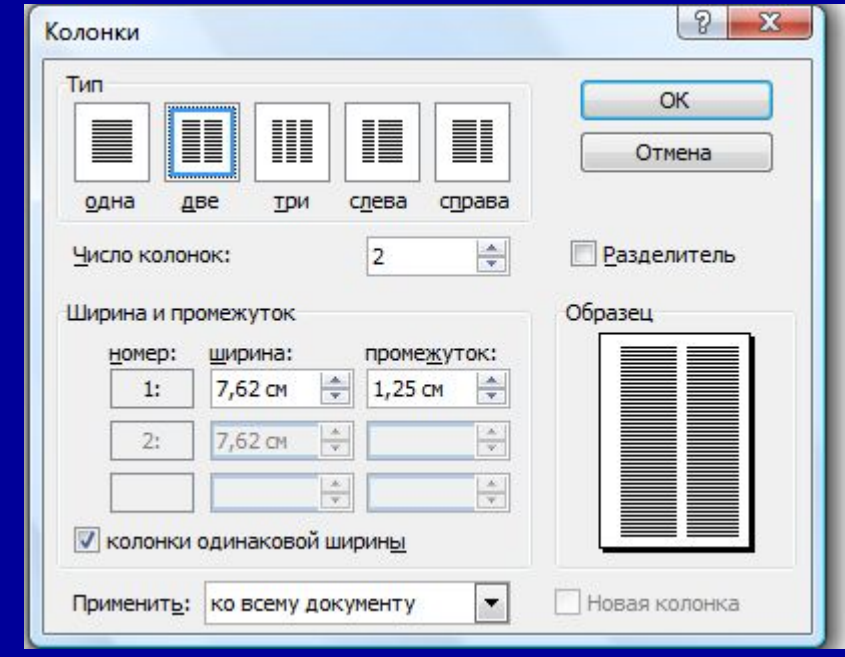

### Иллюстрации в документе

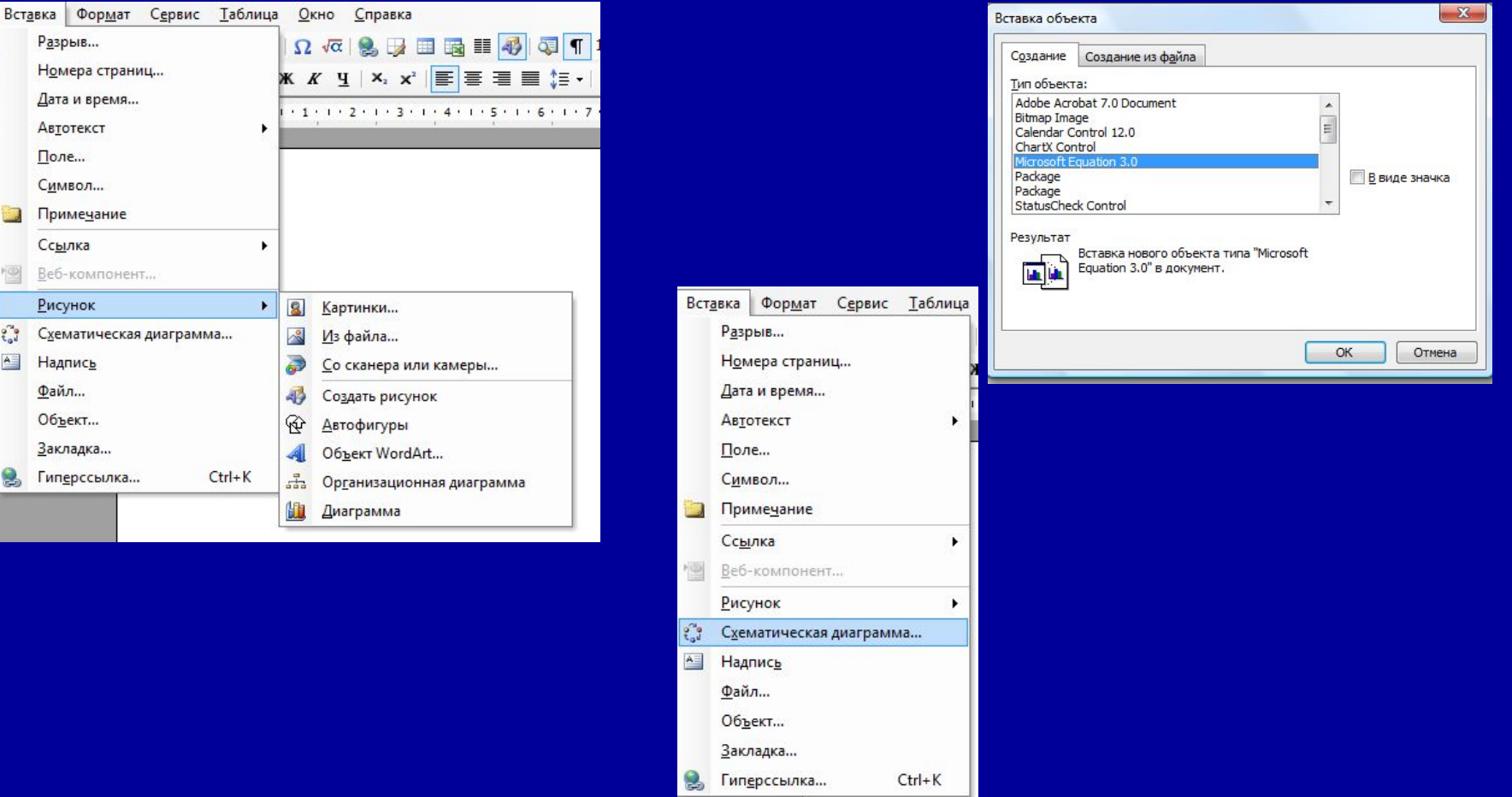

 $\begin{array}{c|c} \mathbf{e}_a \\ \mathbf{e}_b \\ \hline \mathbf{A} \end{array}$ 

 $\bullet$ 

#### Работа с таблицами

#### Создание таблиц

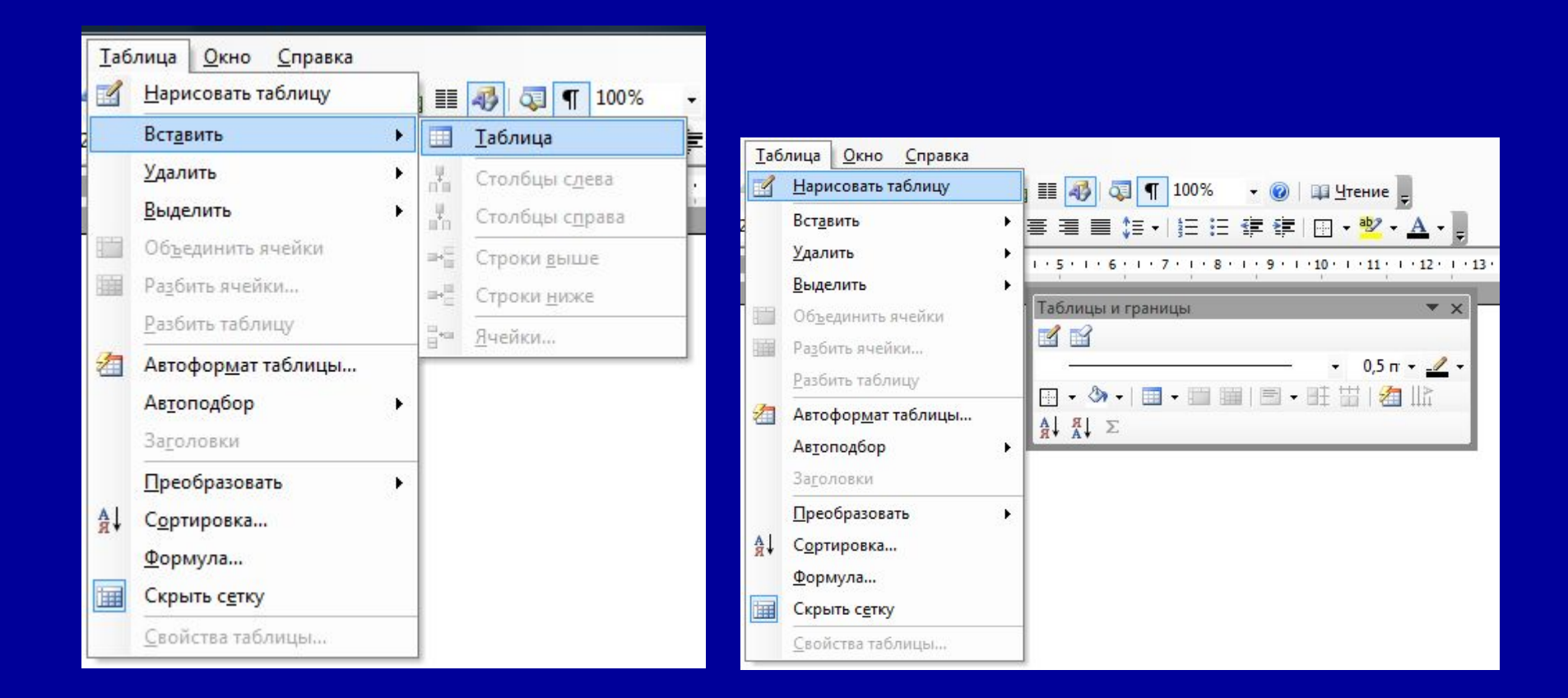

### Преобразование набранного текста в таблицу

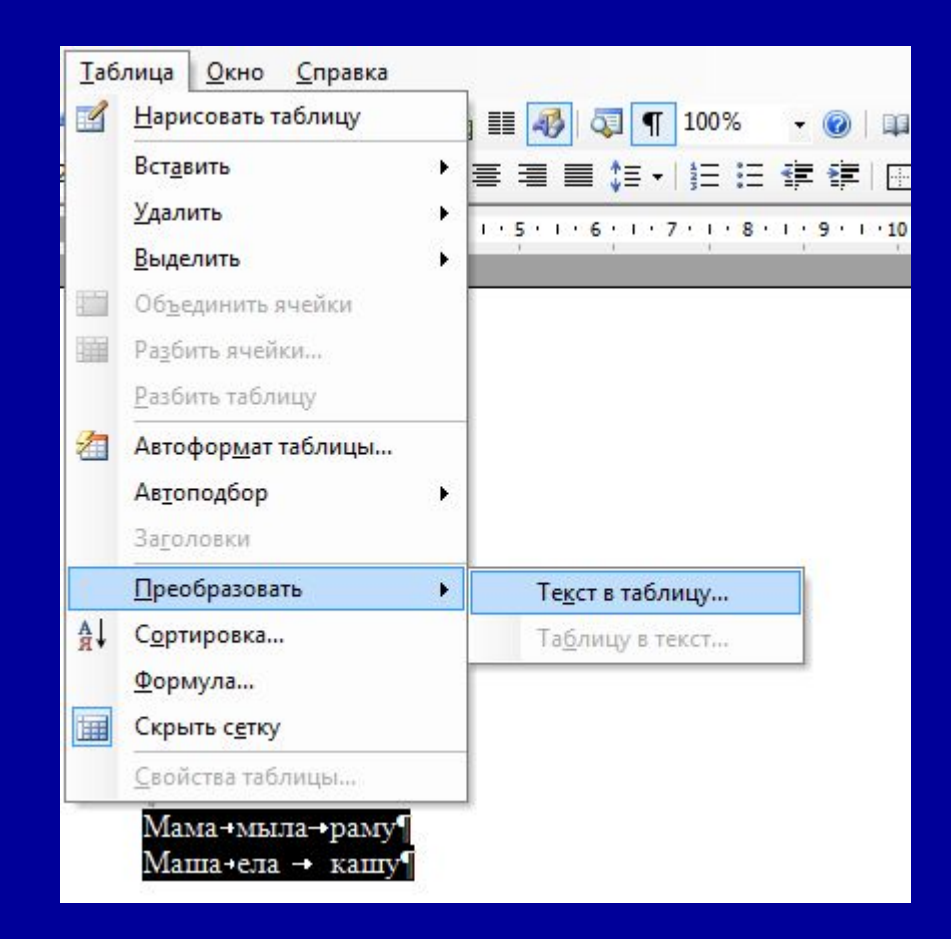

### Стандартное оформление таблицы

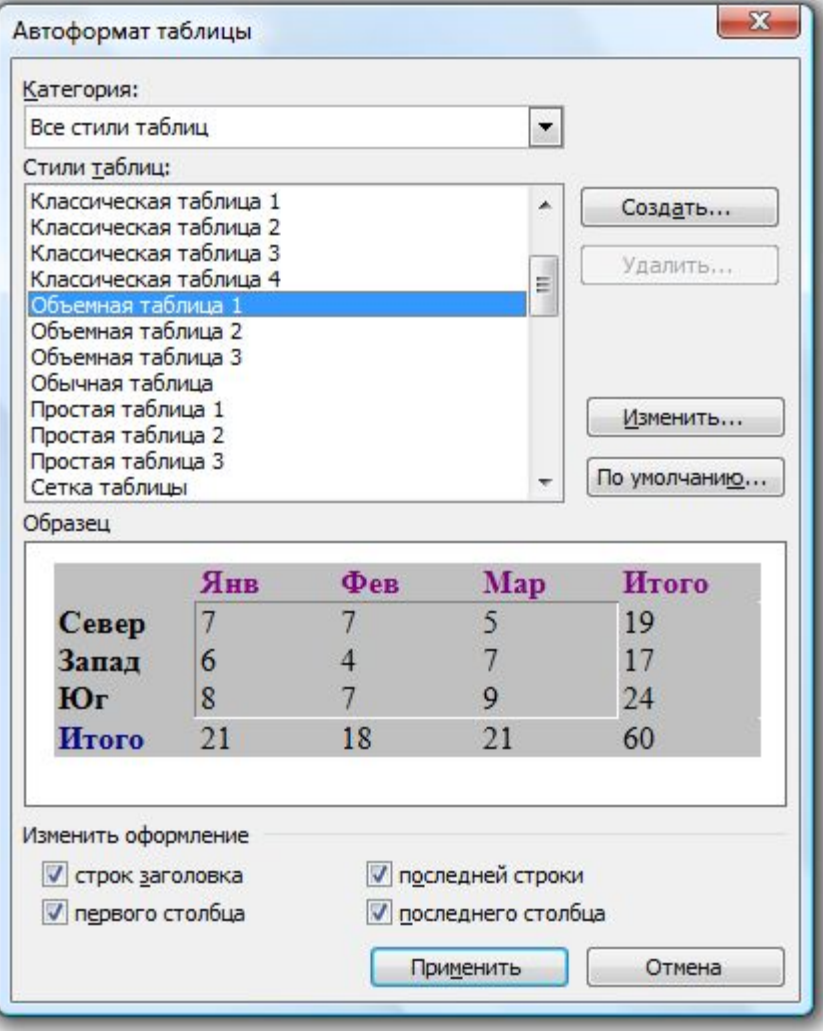

#### Разбиение таблицы на страницы

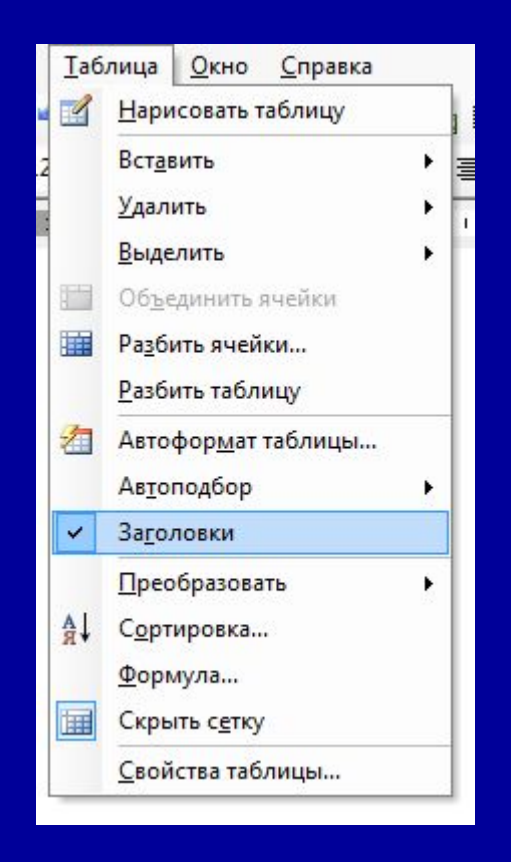

### Сноски

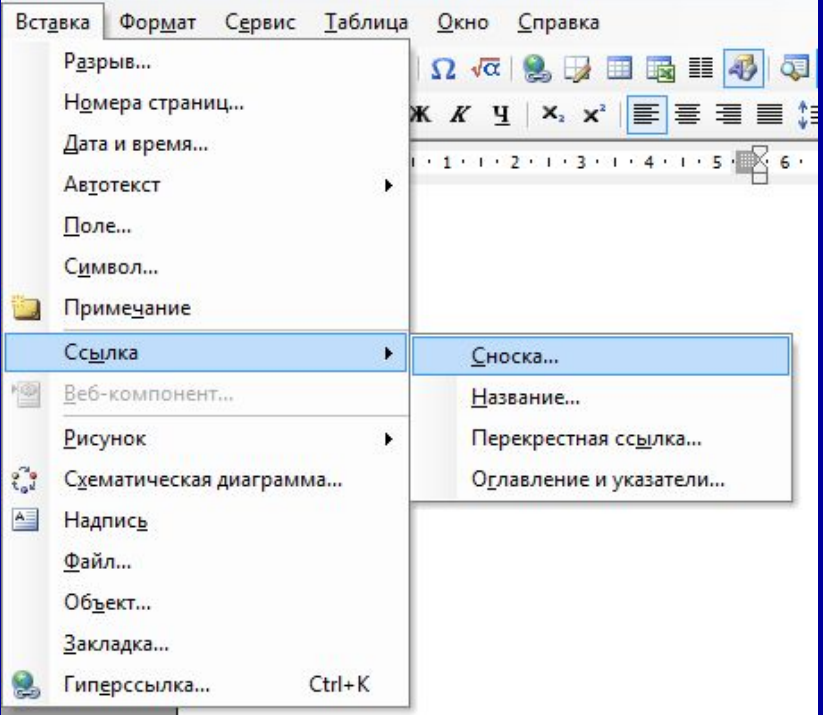

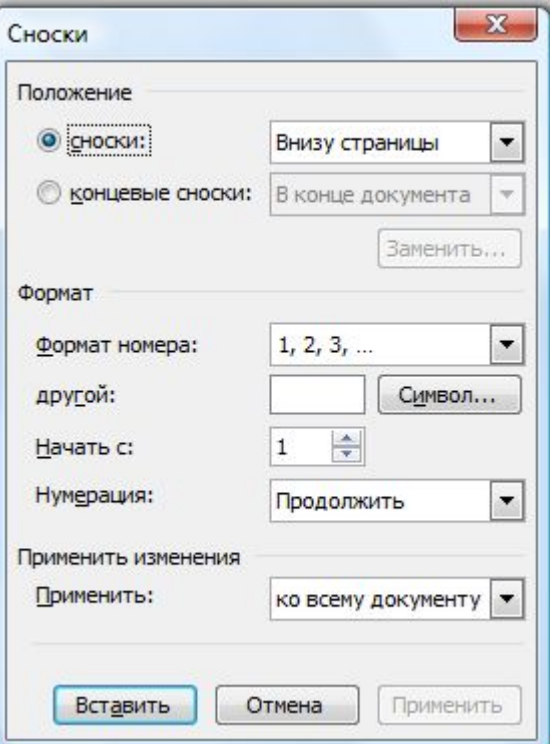

### Колонтитулы

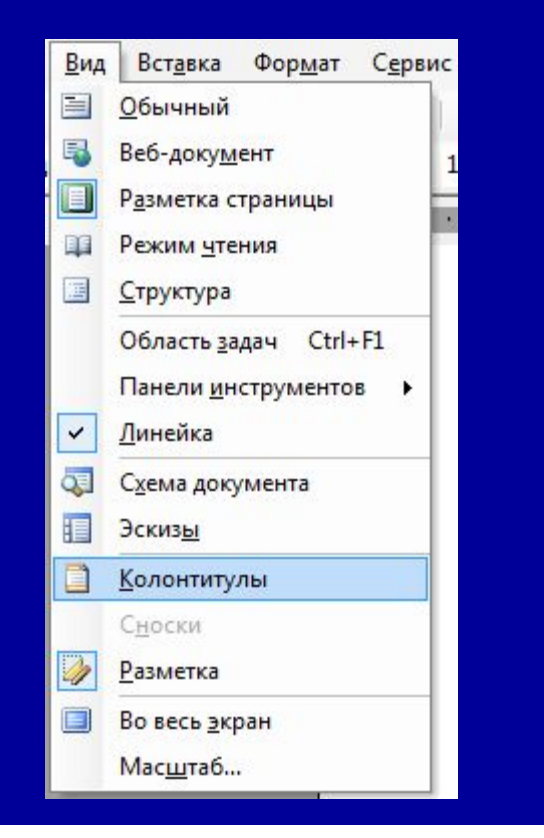

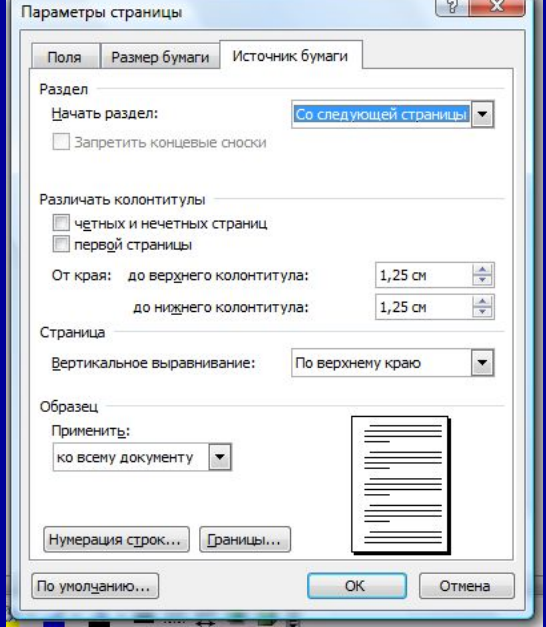

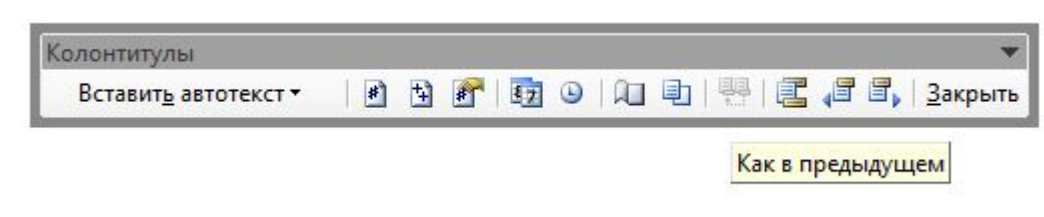

### Создание автоматического оглавления документа

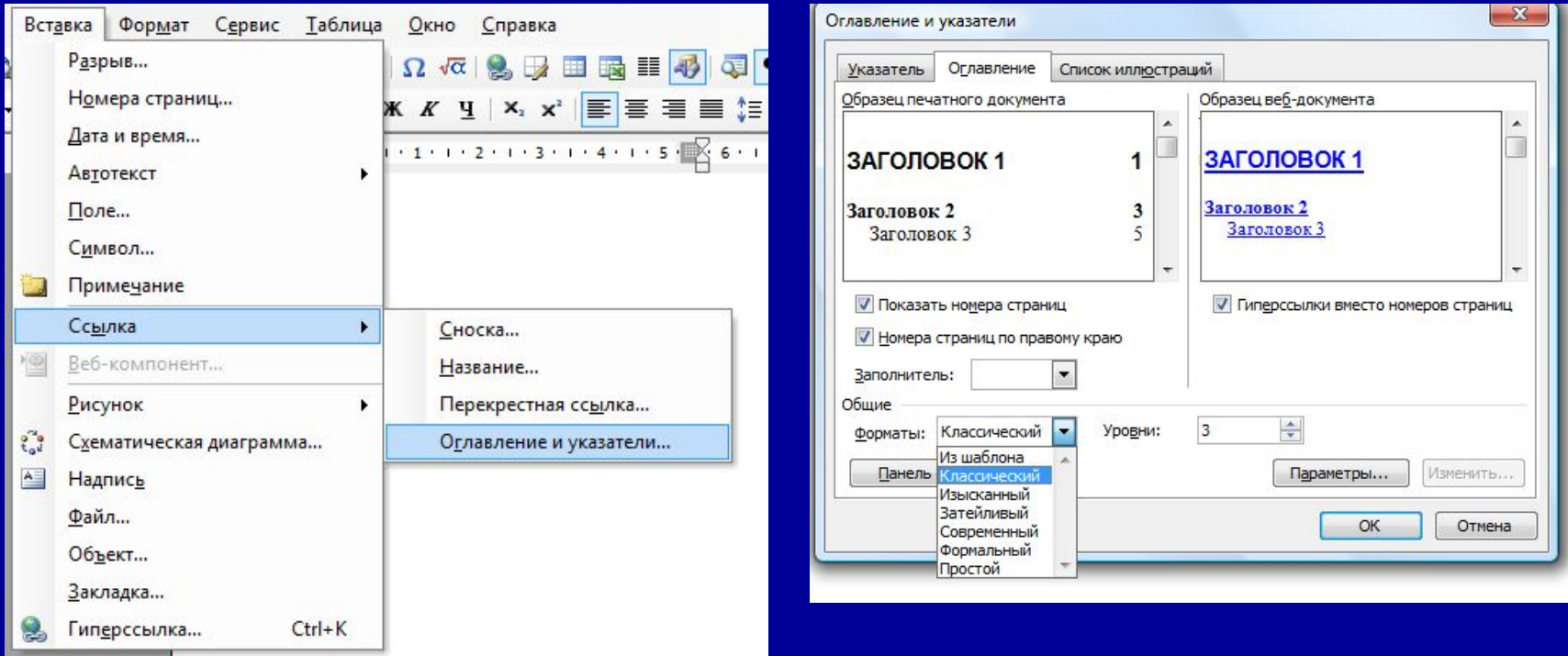

### Использование стандартных названий в документе

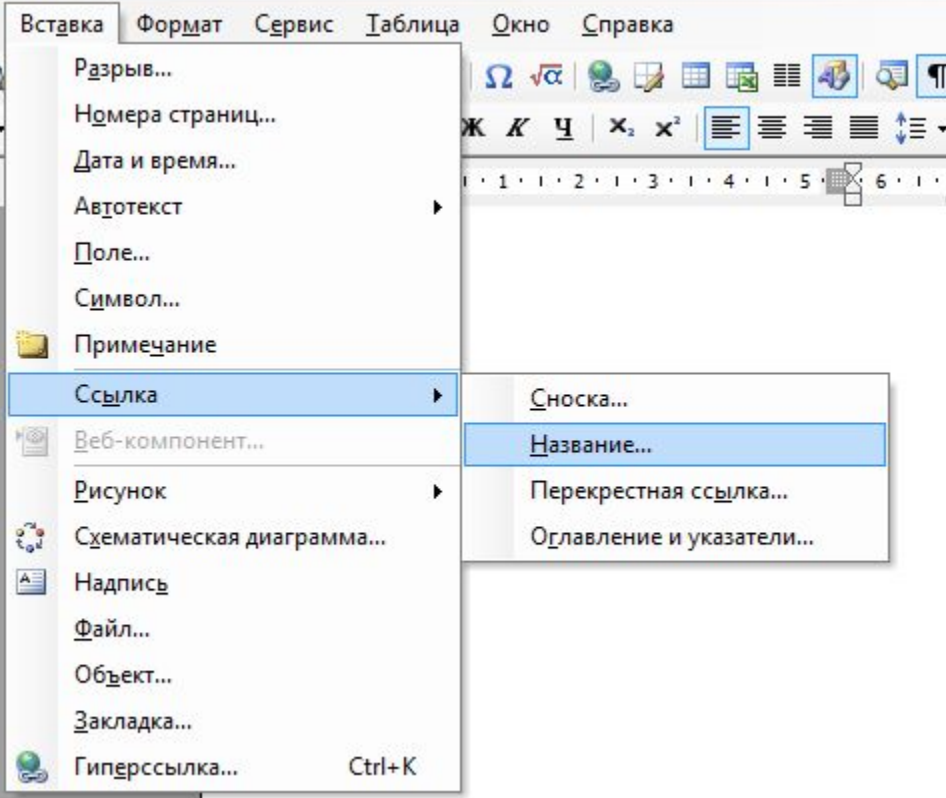

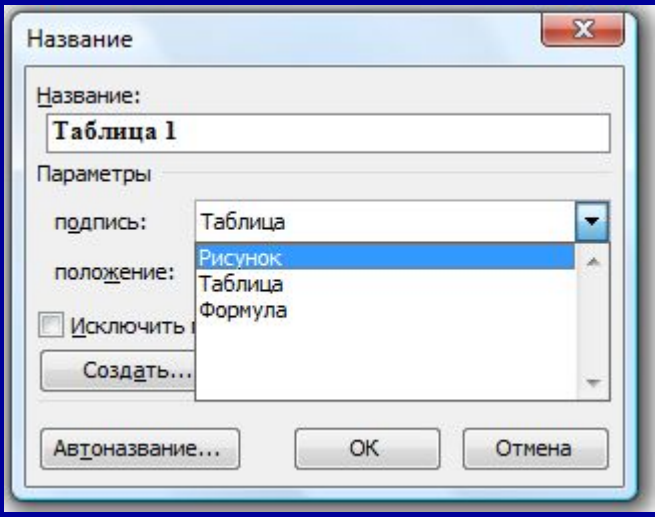

#### Автоматическое создание перечней

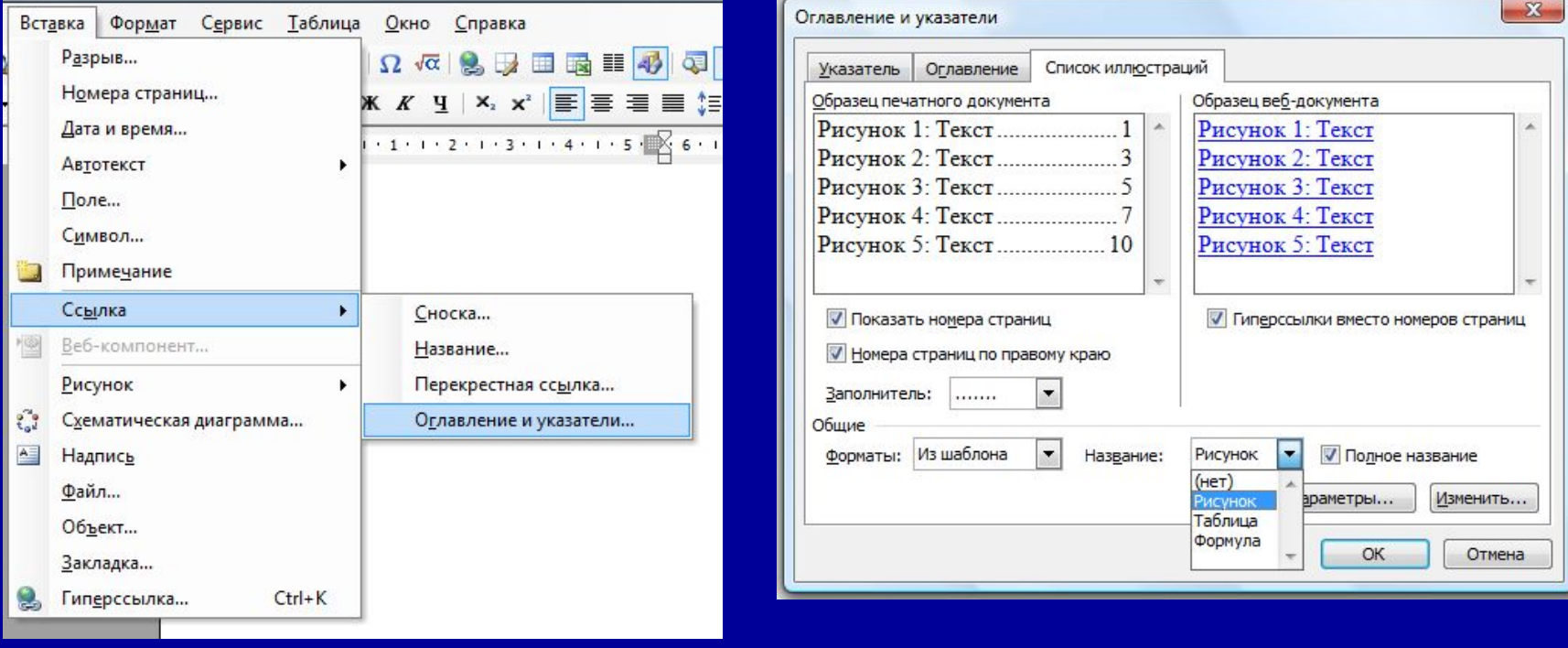

### Автоматическое создание алфавитного указателя

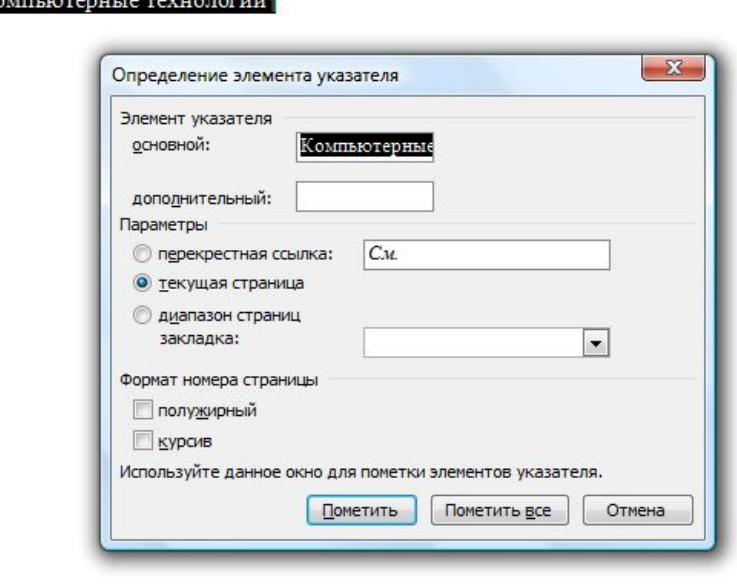

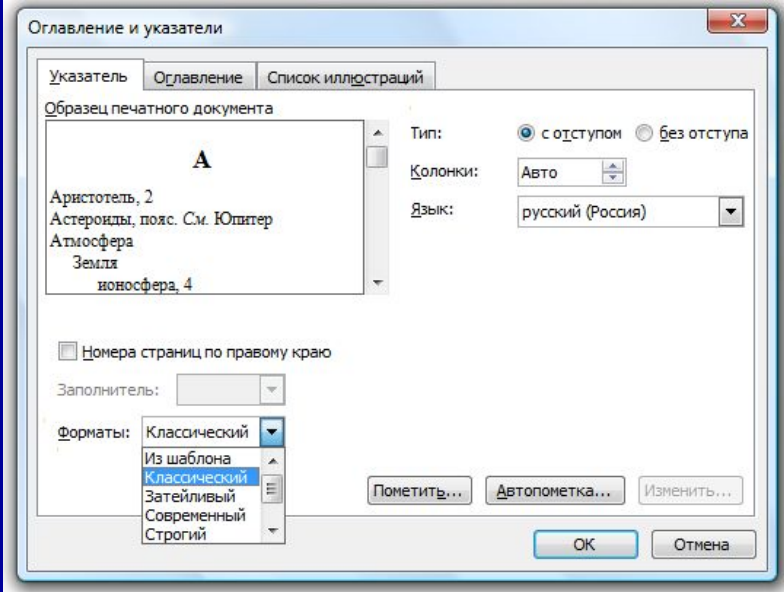

#### Обработка документов большого объема Работа в режиме структуры

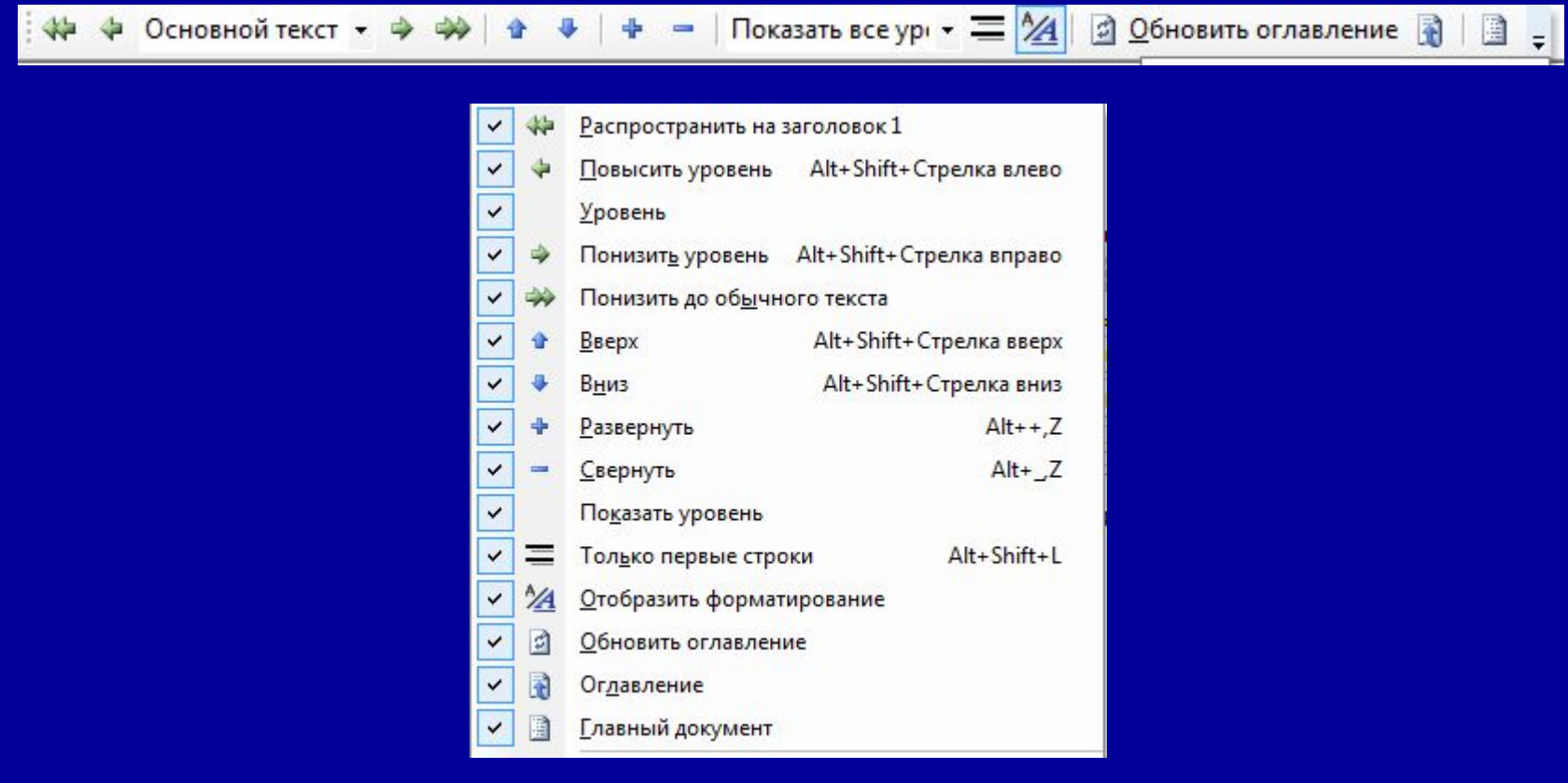

### Режим структуры

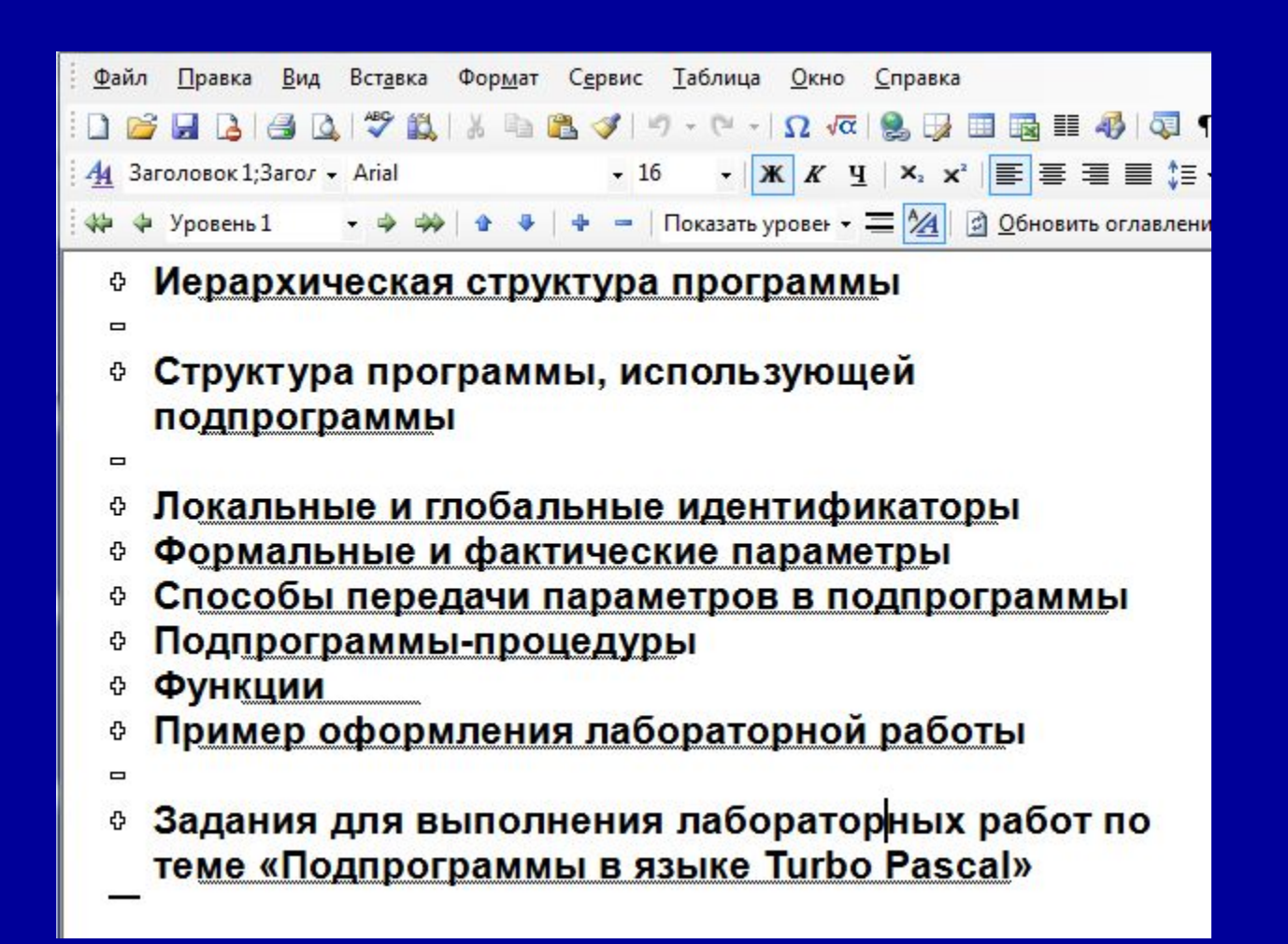

### Просмотр информации определенного уровня в режиме структуры

 $\mathbf{v} \parallel \mathbf{X} \parallel K \parallel \mathbf{Y}_1 \parallel \mathbf{X}_2 \parallel \mathbf{F} \parallel \mathbf{F} \parallel \mathbf{F} \parallel \mathbf{F} \parallel \mathbf{F} \parallel \mathbf{F} \parallel \mathbf{F}$ 

||Показать уровен  $\overline{\equiv 24}$ || 2 Обновить оглавление  $\overline{3}$ 

Показать уровень 1 Показать уровень 2 Показать уровень З Показать уровень 4

Показать уровень б Показать уровень 7

Показать уровень 9 Показать все уровни

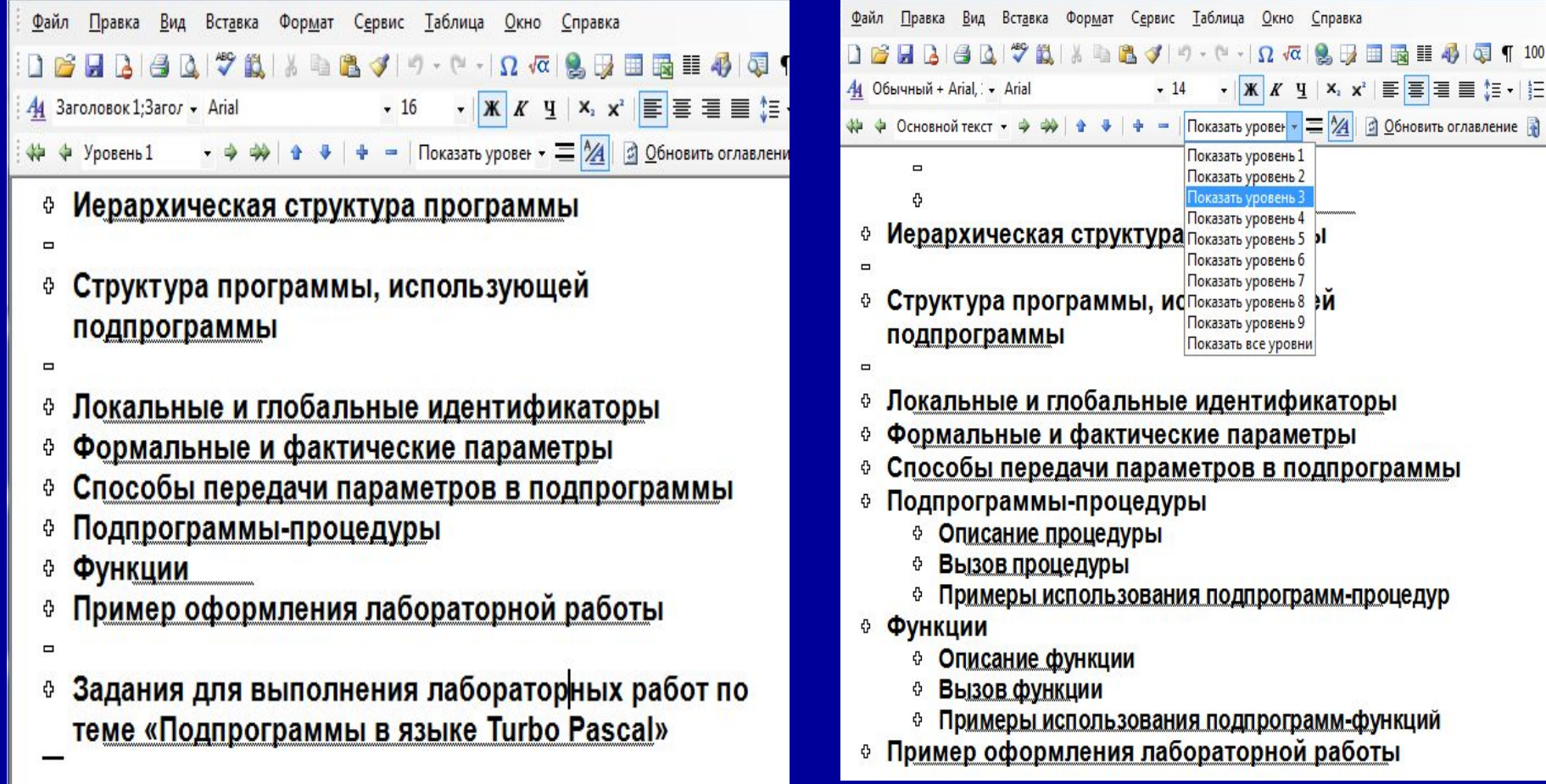

### Работа с главным и вложенными документами

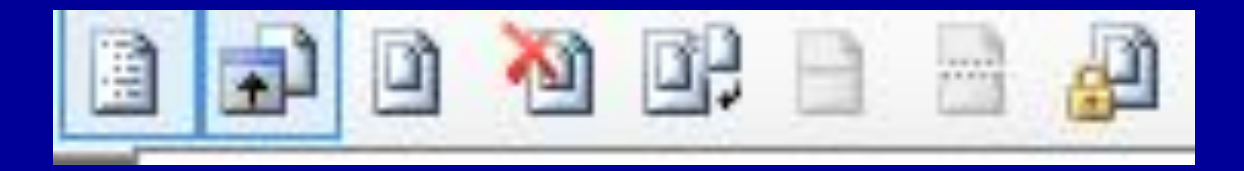

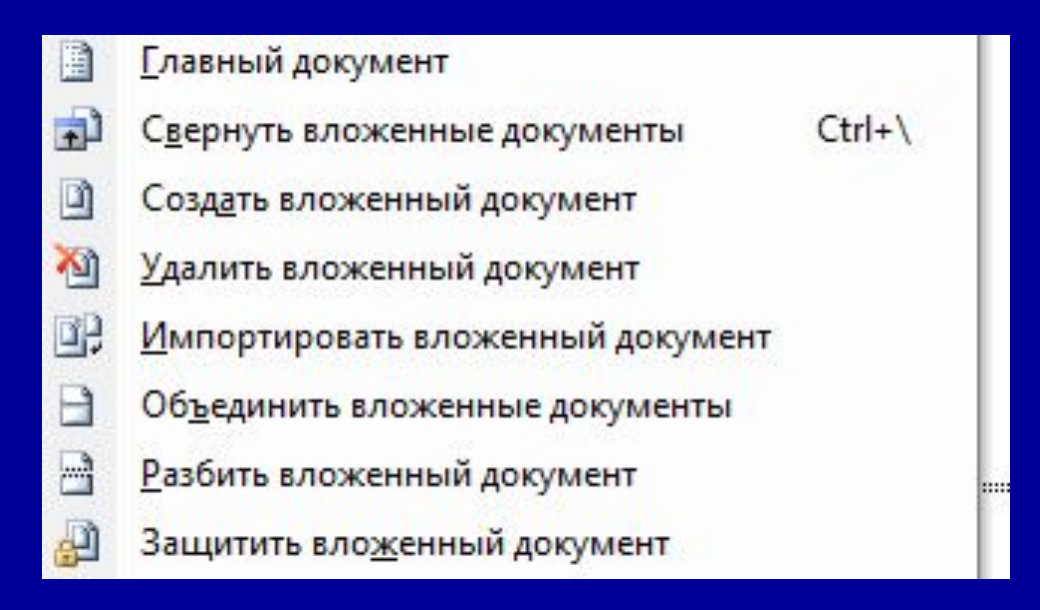

### Макрокоманды (макросы)

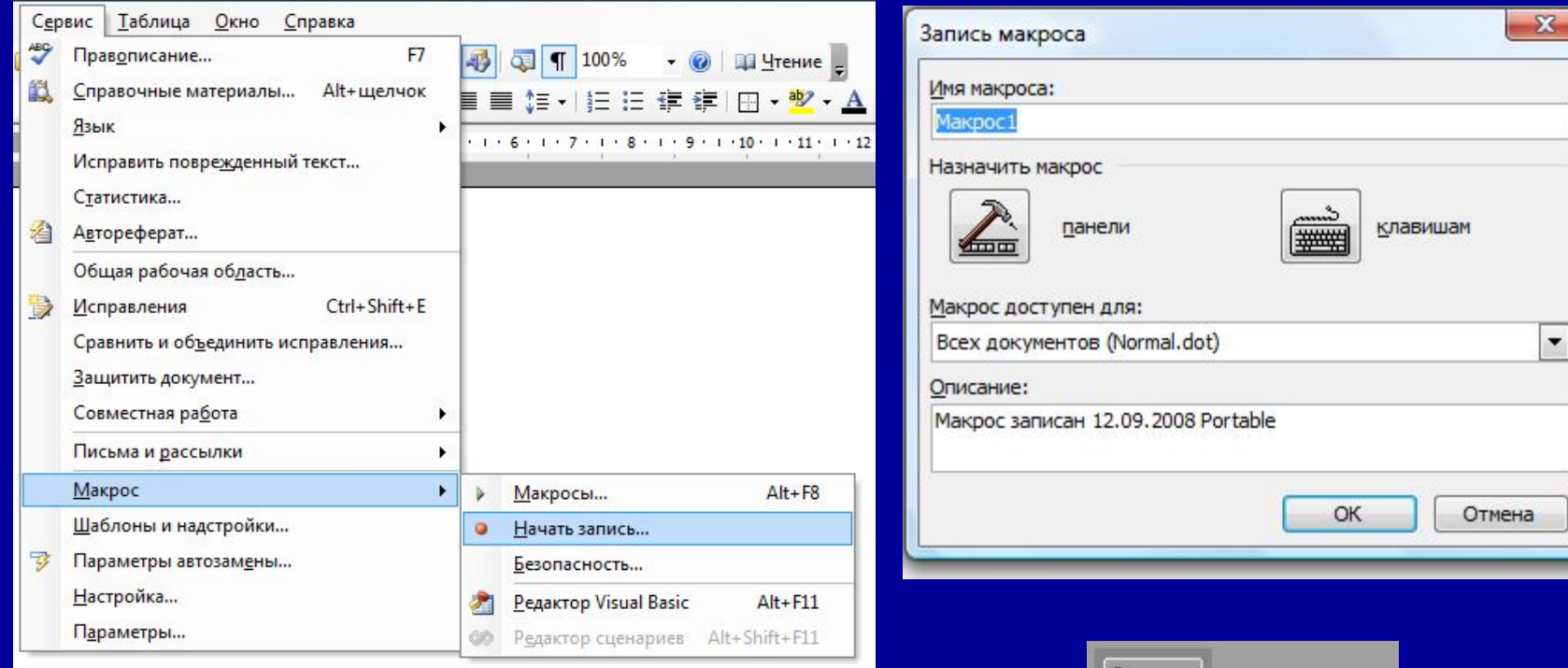

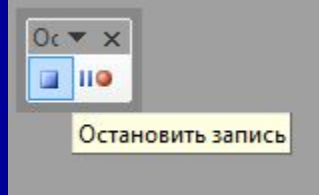

#### Внимание!

Документ с вложенными документами нельзя копировать! Для переноса документа в другое место необходимо использовать команду Файл/Сохранить как.

#### Автоматический запуск макросов

AutoExec AutoExit AutoNew AutoOpen AutoClose